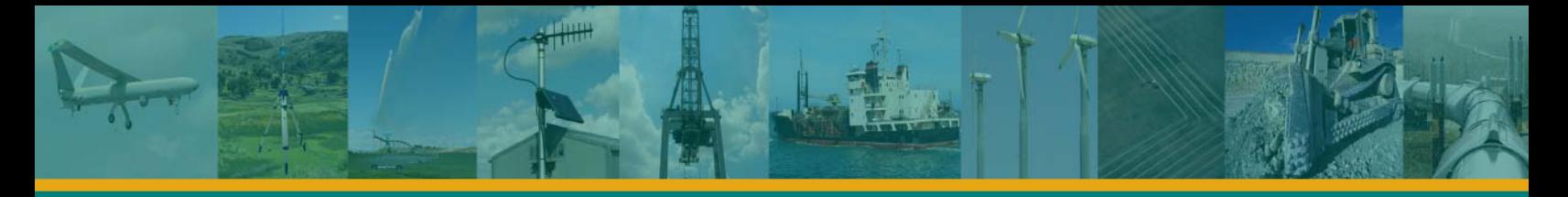

## ADL Vantage / ADL Vantage Pro Getting Started Guide

## **Setup in the Office**

- 1. Plug the radio's desktop power supply into the wall. You may alternatively use an approved 12 Volt battery for power. But you must never power a radio with a battery while it is being recharged. This will damage the battery.
- 2. Attach the desktop power supply's (or battery's) SAE connector to the radio programming cable's SAE connector.
- 3. Attach the programming cable's DE-9 connector into a serial port on your PC. If your PC does not have a serial port, you should use a serial-to-USB adaptor.
- 4. Attach the programming cable's LEMO plug (with the red dot facing up) into the bottom of the radio. This will turn the radio on.
- 5. Install ADLCONF, available for free download from http://www.pacificcrest.com/support.php?page=updates.
- 6. Launch ADLCONF and refer to its user guide for instructions on connecting to ADL radios. The user guide is displayed when you click Help > User Guide on ADLCONF's main menu. In most cases, you simply click the **Connect** button on the right of the ADLCONF main screen.
- 7. After connecting to the radio for the first time you should click **File > Export** and save a copy of the radio's original configuration to your PC. You also can return the radio to its factory configuration by clicking File > Import and selecting this file. You will not lose any channel tables or personalized configurations such as *Owner Name* or *Call Sign* by importing a configuration file.

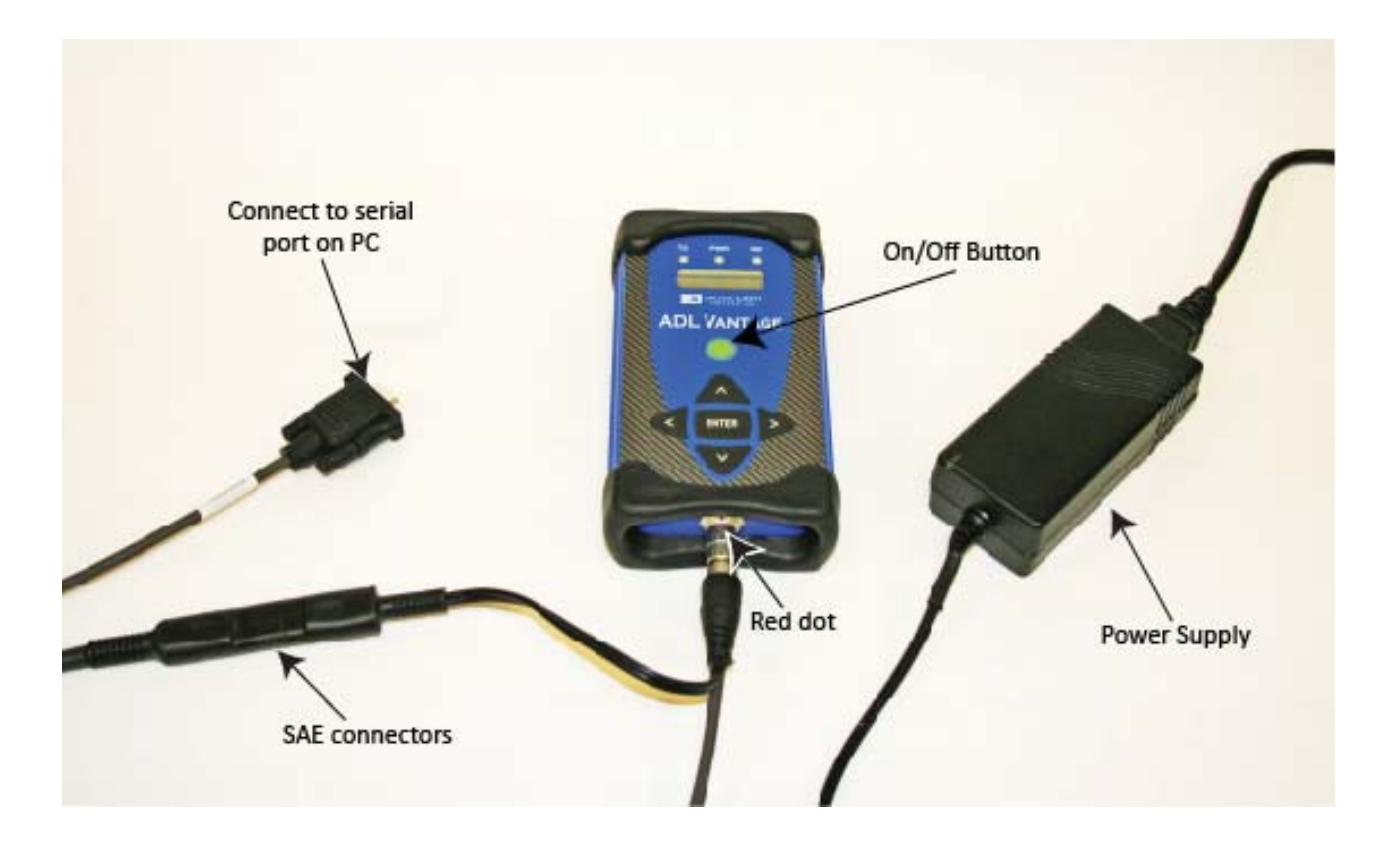

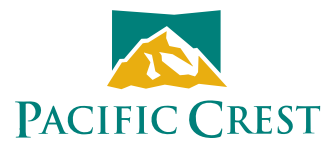

## **Setup in the Field**

- 1. Attach the antenna to the radio, either directly to the top of the radio or to an antenna cable.
- 2. Attach the radio to your tripod using the tripod clip on the back of the radio. See the figure below for setup suggestions.
- 3. Connect the radio to the source of the data you will transmit, for example, a GPS receiver, using the data/power cable. The ADL Vantage and ADL Vantage Pro radios use the same data connector – with the same pinouts - found on the PDL HPB radio. This makes the radios compatible with existing HPB data cables.
- 4. Join the data/power cable's SAE connector to the 12 Volt battery's SAE connector. This will turn the radio on. If the radio had previously been powered on and then off, turn it on again by pressing the On/Off button in the center of the front panel.
- 5. The ADL Vantage's and ADL Vantage Pro's user interface allows you to configure and troubleshoot your radio in the field. The top row of the radio's LCD displays the name of the currently selected firmware function. Press the right or left buttons on the front panel to display other functions available in the ADL Vantage. The bottom row displays the various options for the selected function. The currently active setting is marked with an asterisk. To select another option for the displayed function, press the up or down button to display the desired parameter. Then press Enter to reconfigure the radio to use this new parameter.

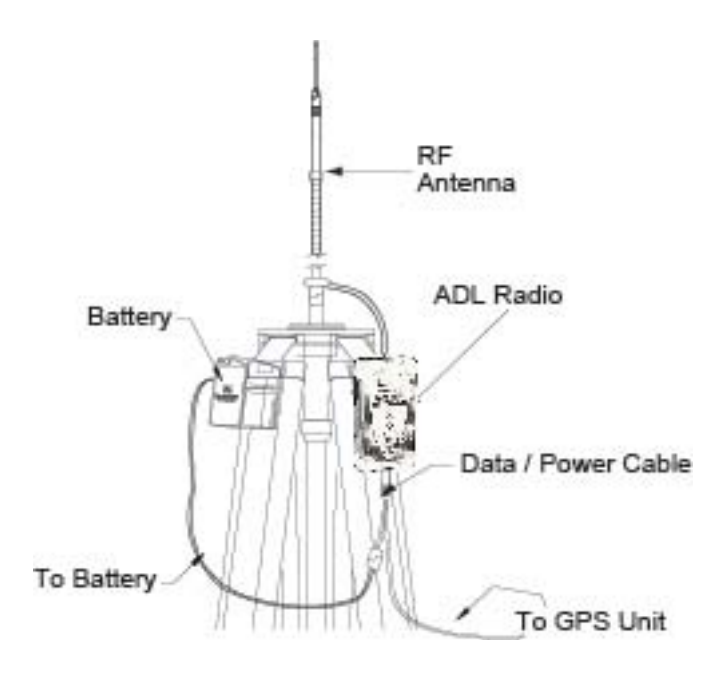

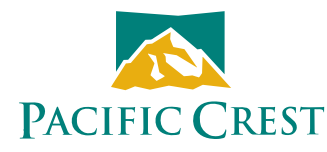